# **GARMIN.** APLIKÁCIA STR3AMUP!™ POKYNY NA INŠTALÁCIU

## **STR3AMUP!**

# **UPOZORNENIE**

Biometrické údaje slúžia iba na informačné účely a nie sú určené na diagnostiku, ošetrenie, liečbu ani prevenciu ochorení a symptómov.

Aplikácia STR3AMUP! vám umožňuje vo vašom streamingu videa esports vysielať biometrické údaje a pridávať doň prekrytia založené na metrikách. Ak si chcete aplikáciu STR3AMUP! prevziať a nainštalovať, prejdite na lokalitu garmin.com/str3amup.

### **Pripojenie zariadenia k aplikácii STR3AMUP!.**

- **1** V zariadení spustite aktivitu **Esports**.
- Zariadenie začne vysielať údaje pomocou technológie Bluetooth®. **2** Vo vašom počítači otvorte aplikáciu STR3AMUP!.
- Aplikácia bude vyhľadávať zariadenie.
- **3** V zozname vyberte zariadenie.

**4** Podľa pokynov na obrazovke pridajte svoje zariadenie do aplikácie STR3AMUP!.

Aplikácia STR3AMUP! si vaše zariadenie a nastavenia zapamätá a použije pri ďalšom otvorení aplikácie. Zariadenie môžete kedykoľvek odstrániť v nastaveniach aplikácie.

#### **Tipy na pripojenie zariadenia**

- Uistite sa, že ste nainštalovali posledných 10 aktualizácií aplikácie Windows®.
- Na svojom počítači a zariadení Garmin® povoľte technológiu Bluetooth.
- Na zariadení Garmin spustite aktivitu **Esports**. Možnosť **Vysielať do STR3AMUP!** musí byť povolená.
- Na vyhľadanie dostupných zariadení vyberte položku  $\mathbb C$  a počkajte 20 sekúnd. V prípade potreby znova vyberte položku  $\mathbb C$ . Na nájdenie zariadenia môže byť potrebných niekoľko prehľadávaní.
- Ak problémy s pripojením pretrvávajú, reštartujte počítač a skúste to znova.

# **Vytvorenie prekrytia v aplikácii STR3AMUP!**

Na používanie prekrytí STR3AMUP! musíte mať nainštalovaný nástroj na streaming videa. Nástroj na streaming musí podporovať externé snímky okien a kľúčovanie sýtosti farieb.

Údaje, farby a formát prekrytia biometrických údajov si môžete prispôsobiť. Môžete tiež prispôsobiť grafické prekrytia, ktoré sa zobrazia, keď vaše biometrické údaje prekročia konfigurovateľný limit.

**1** Na hlavnej obrazovke zvoľte vaše nastavenia prekrytia.

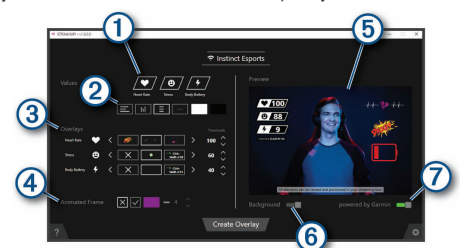

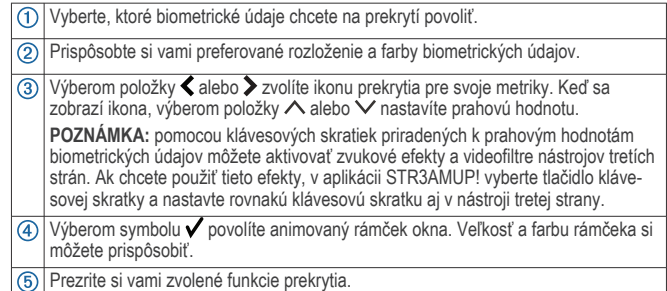

Vyberte, ak chcete zmeniť farbu pozadia náhľadu zo svetlej na tmavú.

 $\overline{\sigma}$ Vyberte, ak chcete vybrať dizajn Powered by Garmin.

- **2** Po ukončení výberu vašich nastavení vyberte položku **Vytvoriť prekrytie**. Pre každé prekrytie sa zobrazí zelené okno a ovládacie okno vám umožní spravovať nastavenia.
- **3** Vo svojom nástroji na streaming umiestnite okná prekrytia na požadované miesto.
- **4** Keď okná umiestnite, deaktivujte nastavenie ukážky v ovládacom okne. Okná prekrytia zobrazia údaje pri prekročení prahových hodnôt.
- **5** Na zaznamenanie obsahu okna prekrytia použite nástroj na streaming. **TIP:** pre každé z vašich okien prekrytia by ste mali skontrolovať, či je zdroj STR3AMUP! viditeľný pre nástroj na streaming a názvy okien sa zhodujú.
- **6** Vo vašom nástroji na streaming zmeňte pomocou farebného filtra kľúča alebo legendy farieb zelené pozadie okien prekrytia na priehľadné.

#### **Tipy na vytváranie prekrytia**

- Ak sa metrické údaje a ďalšie prekrytia neaktualizujú v okne streamingu, postupujte podľa týchto tipov.
	- Skontrolujte, či je vaše zariadenie Garmin stále pripojené k aplikácii STR3AMUP!. Ak je vaše zariadenie pripojené, vedľa názvu zariadenia sa zobrazí položka  $\hat{\ge}$ . Ak vaše zariadenie nie je pripojené, aplikácia sa automaticky pokúsi o opätovné pripojenie alebo ho môžete výberom možnosti  $\overline{C}$  znova pripojiť manuálne.
	- Otvorte zelené okná prekrytia STR3AMUP!. Minimalizované okná svoj obsah neaktualizujú.
	- Skontrolujte, či sa údaje, ktoré sa zobrazujú na vašom zariadení Garmin, zhodujú s tými v aplikácii STR3AMUP!. Ak v nástroji na streaming chýbajú údaje, zariadenie Garmin neodosiela do aplikácie STR3AMUP! platné údaje. Na zaistenie správneho zhromažďovania údajov skontrolujte, či sú vaše hodinky v poriadku.
- Ak je prekrytie rozmazané, zväčšite veľkosť zelených okien prekrytia a podľa potreby ich premiestnite do svojho nástroja na streaming.
- Ak je prekrytie priehľadné alebo je orámované zelenou farbou, upravte vo svojom nástroji na streaming nastavenia farebného filtra kľúča ovplyvnenej snímky okna.

#### © 2020 Garmin Ltd. alebo dcérske spoločnosti

Garmin® a logo Garmin sú ochranné známky spoločnosti Garmin Ltd. alebo jej dcérskych spoločností, ktoré sú registrované v USA a v iných krajinách. STR3AMUP!™ je ochranná známka spoločnosti Garmin Ltd. alebo jej dcérskych spoločností. Tieto ochranné známky sa nesmú používať bez výslovného súhlasu spoločnosti Garmin.

Slovnú známku a logá BLUETOOTH® vlastní spoločnosť Bluetooth SIG, Inc. a každé použitie týchto známok spoločnosťou Garmin podlieha licencii. Windows® je registrovaná ochranná známka spoločnosti Microsoft Corporation v Spojených štátoch a v iných krajinách. Ostatné ochranné známky a obchodné názvy sú vlastníctvom príslušných vlastníkov.

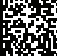